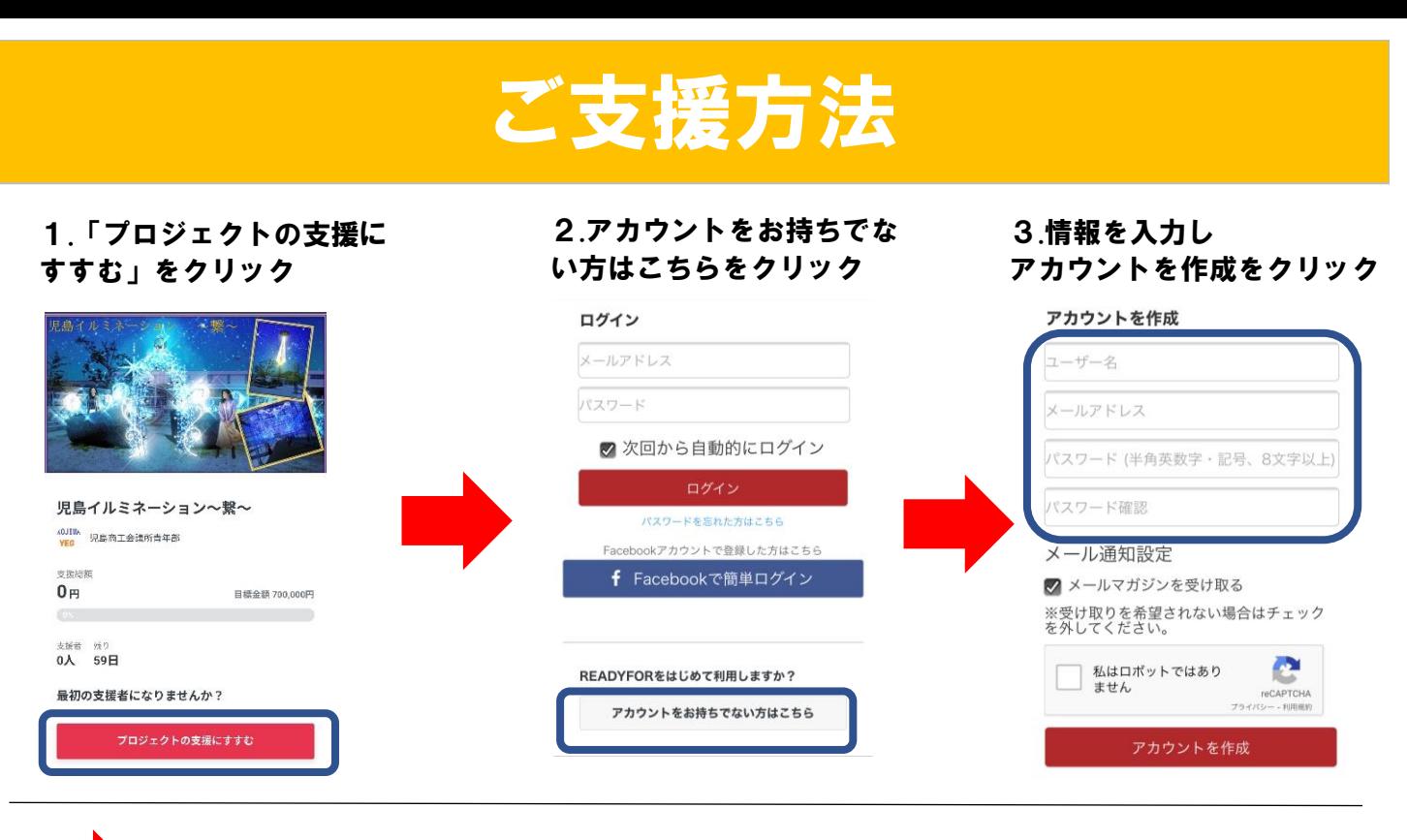

右記のメールが届くので URLをクリック

REDYFORでは、メールアドレスの間違いによるトラブルを防 ぐため、メール認証システムを導入しています。

## 4.ご支援するコースの金額を 5.ご支援の方法をクリック 6.クレジットカードの場合 クリック (カード情報を入力)  $3,000$  $\circ$  $\overline{\circ}$ リターンの選択 支払い情報入力 入力確認 支援金額 クレジットカード情報 10,000円 下記のクレジットカードがご利用いただけます。 カード番号 3,000円コース 支払い方法 支援者 在直数 発送完了予定月<br>0人 制限なし 2022年1月 1111222233334444 ● クレジットカード 詳細 V 有効期限 银行振认 01  $\sqrt{ }$  2021  $\sqrt{ }$  $210,000$  FJ セキュリティコード ⑦ 123 次に進む 8.「支援を確定する」をク 7.コースの送付先を入力 6.銀行振込の場合 リックで完了(返金先の情報を入力) リターンお届け先 返金先口座情報 ① アンケート 金融機関 郵便番号 実行者とお知り合いですか? 金融機関を選択する  $\checkmark$ ○ はい ◎ いいえ  $123 - 1234$ 士山夕 メール配信 都道府県 支店を選択する ■ ブロジェクトの新着情報を受け取る 都道府県を選択する  $\checkmark$  $\checkmark$ ✔ メールマガジンを受け取る 市区町村 口座種別 ● 普通 ○ 当座 ○ 貯善 洪谷区渋谷 下のボタンを押すと、本サービスの**利用規約**に従い支援者と実<br>行者との間で契約が成立いたします。 口座番号 (7桁以内) 番地、マンション名など 支援者と実行者との間の契約について 7 1234567 1-1-1 READYFORマンション329号室 ゆうちょ親行をご利用の方はこちらをご参照ください 電話番号 口座名義 (カナ) 支援を確定する  $_{090}$  $\begin{array}{|c|c|c|c|c|c|c|c|} \hline - & 1234 & - & 5678 \\ \hline \end{array}$ タナカタロウ